# Introduction to WORDPRESS

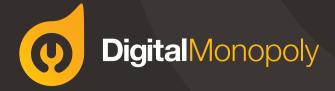

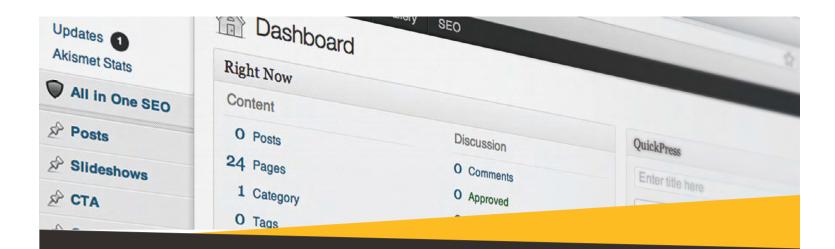

# What is WordPress?

WordPress is an Open Source software system used by millions of people around the world to create beautiful websites and blogs. It is completely customisable by the use of themes and plugins. Since 2003, WordPress users have contributed to the system, making it a suitable platform for a Local Business or Global Companies such as The New York Times & Sony PlayStation.

The WordPress interface is user-intuitive, making editing content simple. Implementing changes is similar to editing a document in Microsoft Word, as you can add text and insert images.

#### WordPress is suitable for:

- Small business websites to promote basic information on the Web
- Professional websites with more advanced features such bookings, member logins, mobile compatibility & newsletter integrations
- E-Commerce websites or Product Catalog websites for promoting or selling your products online.

## The Dashboard

Your WordPress Dashboard is accessible from anywhere you have the Internet, even your mobile phone. Once you have logged into the Dashboard, the options on the Side Menu will allow you to manage the text & images on the website to keep your site looking fresh & up to date.

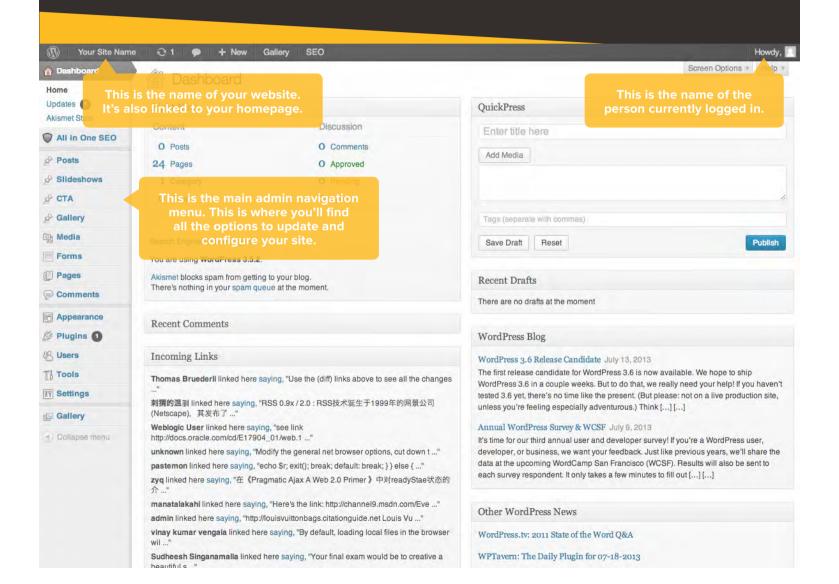

### Dashboard Menu

Down the left hand side of the Dashboard and on every page you will see your main admin navigation menu. This is where you'll find all the options to update and configure your site.

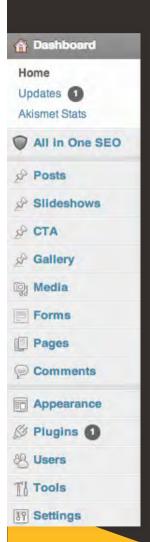

**Posts:** This is where you create and maintain all your Pages.

Slideshows: Edit the beautiful feature images that rotate across your Home Page

CTA: Manage your Call to Actions areas on the Home Page and choose where you direct your visitors attention

**Gallery:** Create engaging photo galleries to keep visitors on your site and showcase your imagery

**Media:** Store Images, PDF's, Word Docs, Excel Sheets and many more file types in your Media Library for use on multiple pages of your website

**Form:** Edit & Create forms for any page of your website to capture the right information from potential customers

Pages: This is where you create and maintain all your Pages.

**Comments:** You can manage all your Comments including replying to comments or marking them as Spam.

**Appearance:** Use the Drag & Drop Menu Editor to change the menu bars or update your contact details

**Plugins:** Plugins extend and expand the functionality of WordPress.

**Users:** Create users for multiple staff members with different permission levels so you are in control

**Tools:** This section gives you access to various convenient tools.

**Settings:** This is where your site is configured. Among other things, it allows you to configure your site name and URL, where your Posts appear, whether people can leave Post Comments or not and numerous other settings. Most times, once your site is setup, there's no need to change any of the settings within this section.

# Features you'll love!

Editing your website with WordPress is child's play, but don't just take our word for it. Have a look through some of our favourite features to see how you can manage your site with ease.

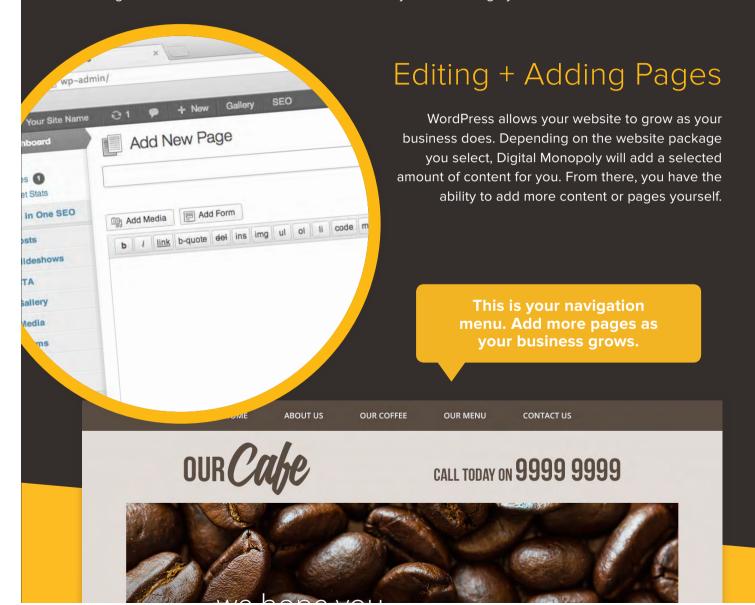

#### Slideshow manager

Updating the rotating banners on your Home Page has never been simpler. With a click of a button, you can upload new images from your computer or select images from your Media Library, stored in WordPress. Add multiple images to create a rotating banner or a stationary favourite.

The text you see across the banner images is also editable. Update the message to align with your new banner images and add a click through link for 'More Information'.

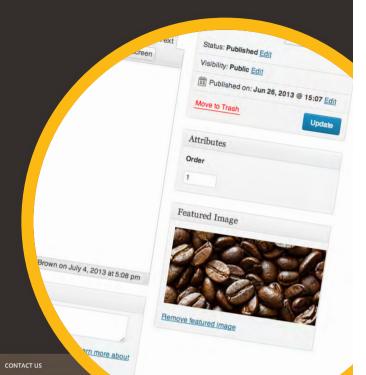

nup Pako

CALL TODAY ON 9999 9999

OUR MENU

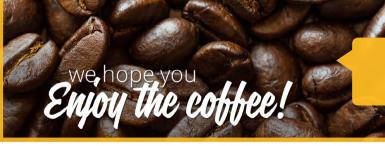

OUR COFFEE

Beautiful feature images and a catchy message will draw visitors into your site

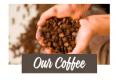

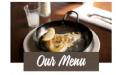

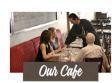

99 Coffee Road

Welcome to our Cafe, we hope you **enjoy the coffee.** 

Lorem ipsum dolor sit amet, consectetur adipiscing elit. Donec tincidunt bibendum tortor et commodo. In tellus ante, dapibus quis egestas eget, egestas sed odio. Etiam scelerisque pellentesque dignissim.

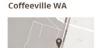

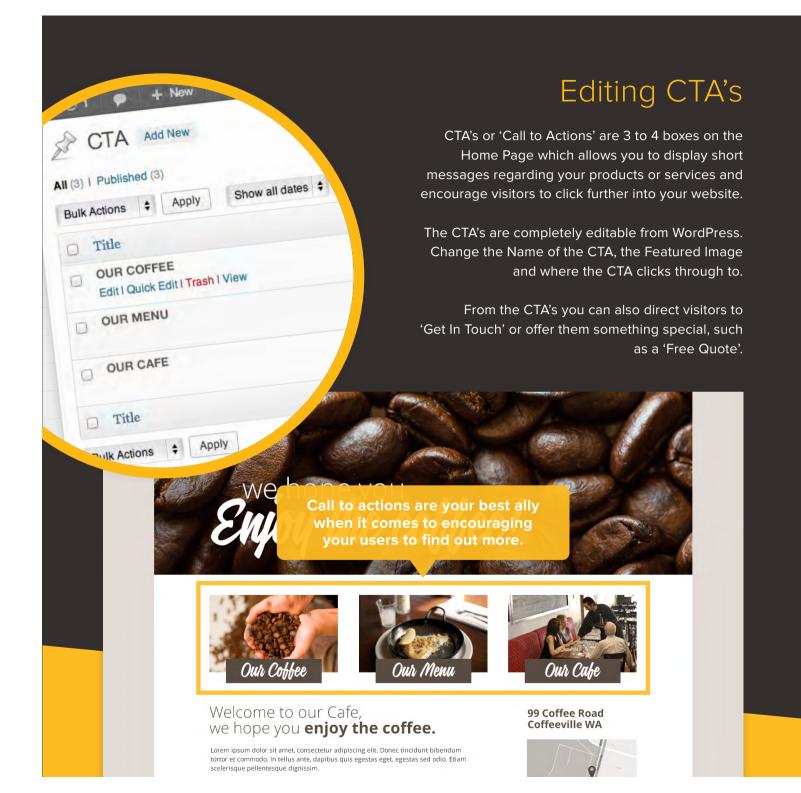

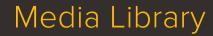

Your Site Name

A Dashboard

Slideshows

Posts

CTA Gallery Media Library

Add New

Forms Pages Comments

**Appearance** Ø Plugins **①** 

& Users Th Tools

All in One SEO

The Media Library stores all of the Files you have used through out the website, so you can re-use them on multiple pages.

Upload multiple files directly to the Media Library to be used there and then or just available for later

Within the Media Library, you have basic editing abilities, such as rotate, resize, crop and flip so you don not have to be a Photoshop pro!

01

Cancel

+ New

Edit Media Add New

View Attachment Page

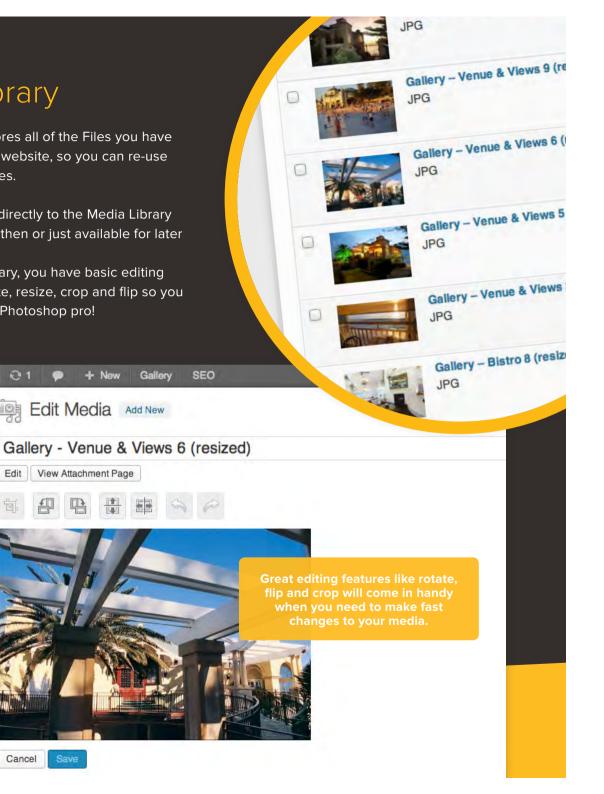

#### Form Editor

Want to add a contact, registration or survey form to your website? Well now you can, and it's a breeze to add new fields, drop downs, radio buttons, check boxes just by selecting them from the toolbox.

- Create unlimited forms
- Reuse them on any page
- · Choose where the submissions get emailed to
- Make a field required or not required
- Have the form do basic calculations for you on the fly
- Spam protection is standard
- All form entries are securely stored online in the database and emailed
- Export entries to a .CSV for use in Microsoft Excel

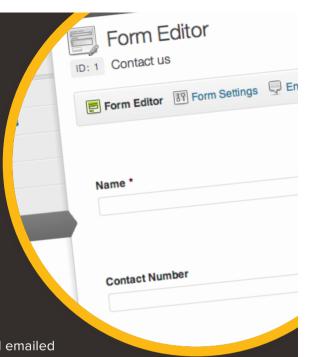

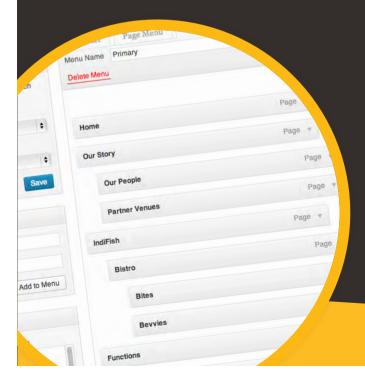

#### Drag n Drop Menu Organiser

Changing the order of pages in the Header & Footer menus is easy with the Drag & Drop Menu Organiser.
Once you have created a new page, add it to the menu
& drag it to the position you would like.

As the Header Bar has limited space for your most important items, you can continue adding pages by creating subpages. To create subpages, drag the page to an indented position, so it becomes a 'Child' of the 'Parent' page you have chosen.

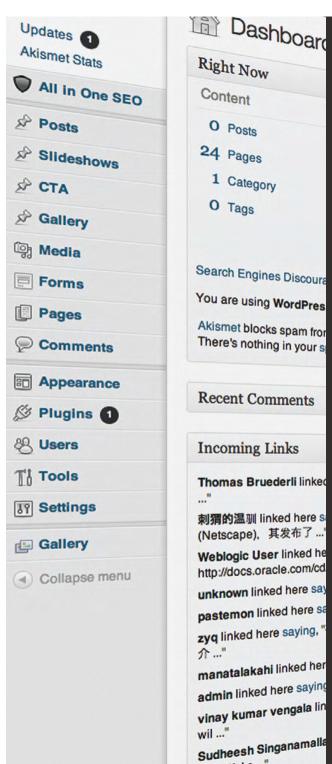

beautiful s ..."

# and thats Wordpress!

Digital Monopoly are here to deliver a web solution that empowers you to achieve your online goals, we have tested and used many other online platforms in the open source market and by far WordPress is both the most user friendly and flexible content management system, best part about it is that there are no licensing costs whatsoever.

Hopefully by now you should have a fair idea of what the WordPress CMS is capable of and probably wondering how you ever had a website without it!

If you have any questions on any of the features or your specific needs, get in touch and one of industry staff will gladly help.

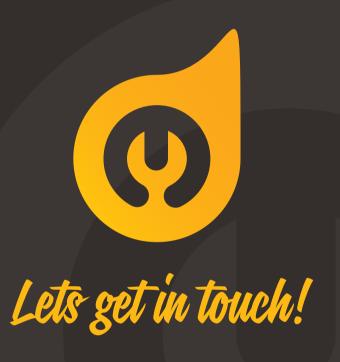

1300 667 005

info@digitalmonopoly.com.au

www.digitalmonopoly.com.au